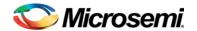

## FlashPro v11.1 SP1 Release Notes

FlashPro software is packaged with Libero® Windows software and installed by default. If you install Libero software you do not need to install FlashPro standalone.

FlashPro is available as a standalone installation for programming-only installations.

#### What's New in this Release

- IGLOO2 Device Support
- Resolved Issues

Known Limitations, Issues and Workarounds

System Requirements

Download FlashPro v11.1 SP1

## What's New in this Release

### **IGLOO2 Device Support**

| Die                                     | Programming |
|-----------------------------------------|-------------|
| M2GL010, M2GL010T, M2GL010TS & M2GL010S | ENABLED     |

#### Resolved Issues in the v11.1 SP1 Release

#### **Fixed Customer Reported SARs**

Refer to your Technical Support Hotline Case Number to determine if it has been fixed in this release. The case number and SAR are listed below.

Table 1 Resolved SARs in FlashPro v11.1 SP1 Release

| SAR   | CASE              | PRODUCT  | SUMMARY                                                   |
|-------|-------------------|----------|-----------------------------------------------------------|
| 48404 | 493642-1347533092 | FlashPro | FlashPro fixed to allow reprogramming of a secured device |

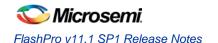

## Known Limitations, Issues and Workarounds

SmartFusion2 and IGLOO2 programming file generation on Linux will be available in a future release. Use Libero for Windows.

SVF for SmartFusion2 and IGLOO2 will be available in a future release.

SAR 48448 - Zeroization will be available in a future release.

SAR 45867 - STAPL player for SmartFusion2 or IGLOO2 STAPL will be available in a future release.

#### SAR 41069 - Add PDB loading from DDF for Libero environment

You may get an exit 6 idcode failure when chain programming within Libero using a PDB file.

Workaround: Use a STAPL file or use the standalone FlashPro tool for chain programming

#### SAR 43530 - SmartFusion2 M2S050T\_ES must be enabled after other devices in a chain.

When you have a chain with the M2S050T\_ES enabled before other devices, you cannot enable programming for the non-SmartFusion2 devices.

#### Workaround:

- 1. Disable the M2S050T\_ES device for programming.
- 2. Enable each non-SmartFusion2 device for programming.
- 3. Enable the M2S050T ES device for programming and proceed.

# SAR 47535 - "Programmer Settings", "Update eNVM Memory Content", "Device I/O States During Programming" should not open multiple dialogs.

If you click from Design Flow more than once multiple windows open. If this happens close the extra windows.

SAR 47452 - FlashPro verify and erase errors are reported as programming failures.

Regardless of the action that fails, the error code indicates a programming failure.

SAR 49990 - Error: The command 'load\_programming\_data' failed.

M2S050T\_ES Generate Programming Data fails with the following error when security is used. This will be fixed in the next release.

Error: The identifier 'DO\_ERASE\_SECURED' is used before or without declaration.

Workaround: Do not use security.

## System Requirements

Refer to <u>System Requirements</u> on the web for more information regarding operating system support and minimum system requirements.

## Download FlashPro v11.1 SP1

Windows Version FlashPro v11.1 SP1

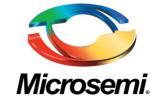

Microsemi Corporate Headquarters One Enterprise, Aliso Viejo CA 92656 USA Within the USA: +1 (949) 380-6100 Sales: +1 (949) 380-6136 Fax: +1 (949) 215-4996 Microsemi Corporation (NASDAQ: MSCC) offers a comprehensive portfolio of semiconductor solutions for: aerospace, defense and security; enterprise and communications; and industrial and alternative energy markets. Products include high-performance, high-reliability analog and RF devices, mixed signal and RF integrated circuits, customizable SoCs, FPGAs, and complete subsystems. Microsemi is headquartered in Aliso Viejo, Calif. Learn more at www.microsemi.com.

© 2013 Microsemi Corporation. All rights reserved. Microsemi and the Microsemi logo are trademarks of Microsemi Corporation. All other trademarks and service marks are the property of their respective owners.